# УДК 004

ż

### **Разработка информационной системы «Верстка сборника материалов конференции»**

*Маринчук Александр Сергеевич Приамурский государственный университет им. Шолом-Алейхема Студент* 

*Научный руководитель: Баженов Руслан Иванович Приамурский государственный университет им. Шолом-Алейхема к.п.н., доцент, зав. кафедрой информационных систем, математики и правовой информатики*

#### **Аннотация**

В данной статье описывается подробное создание сервиса по верстке сборника материалов конференции с помощью фреймворка Laravel 5. Данная система позволит склеить PDF файлы в сборники, используя ряд полезных функций, а также хранить сверстанные сборники на сайте, который находится в открытом доступе.

**Ключевые слова:** Laravel 5, вёрстка сборника, склейка файлов, материалы конференции.

## **Development of the information system "Imposition of a collection of conference materials"**

*Marinchuk Alexander Sergeevich Sholom-Aleichem Priamursky State University Student* 

*Scientific adviser: Bazhenov Ruslan Ivanovich Sholom-Aleichem Priamursky State University Ph. D., associate Professor, Head of Department of information systems, mathematics and legal informatics*

### **Abstract**

This article describes the detailed creation of a service for the layout of a collection of conference materials using the Laravel 5 framework. This system will make it possible to glue PDF files into collections using a number of useful functions and also store stored collections on a site that is publicly available.

**Keywords:** Laravel 5, imposition of the collection, gluing files, conference materials.

В настоящее время каждый день пишутся и публикуются тысячи статей на различные тематики. Люди со всех концов мира делятся своим опытом или проведенными исследованиями, выкладывают свои знания в интернет. Чтобы систематизировать весь этот огромный поток информации люди начали создавать определенные сборники, которые затрагивают определенную сферу жизни, описывают нововведения или рассказывают о полезных исследованиях.

На сегодняшний день публикуются различные сборники материалов конференций, состоящие из статей, которые написаны студентами, преподавателями, учеными или даже людьми, которые далеки от науки. Общая черта всех сборников это освещение или обзор той или иной сферы жизни общества, но существуют и отличия, которые заключаются в их формате, который устанавливают авторы. Большинство сборников публикуются в формате PDF, статьи сортируются согласно определенным критериям, оглавление также формируется, следуя определенным правилам. Чтобы учесть все пожелания авторов должна быть система, состоящая из набора опций, которые помогут сформировать сборник, согласно заданным критериям.

Целью нашего исследования является разработка информационной системы «Верстка сборника материалов конференции».

В своей статье М. А. Волобой описал некоторые способы оформления основных элементов документов, содержащих учебные и математические тексты, указал основные принципы построения фрейм-окружений [1]. Е.Г. Проскурин рассмотрел основные термины и понятия типографики, представил аналитический обзор методов и приемов верстки различных видов полиграфических изданий. Также рассмотрел теоретические и практические способы создания графической модели и модульной сетки печатных средств массовой информации в своем пособии [2]. Рассмотрели виды верстки книг, изучили программный рынок для подготовки многостраничной верстки О.В. Пашкова и В.В. Ковалева в своей статье [3]. Рассматривали проблемы, возникающие при верстке, а также сам принцип правильного отображения содержимого публикаций, книг или сборников и другие авторы [4-6].

При создании информационной системы была разработана концепция построения информационной модели.

На рисунке 1 представлена диаграмма вариантов использования информационной системы «Верстка сборника материалов конференции».

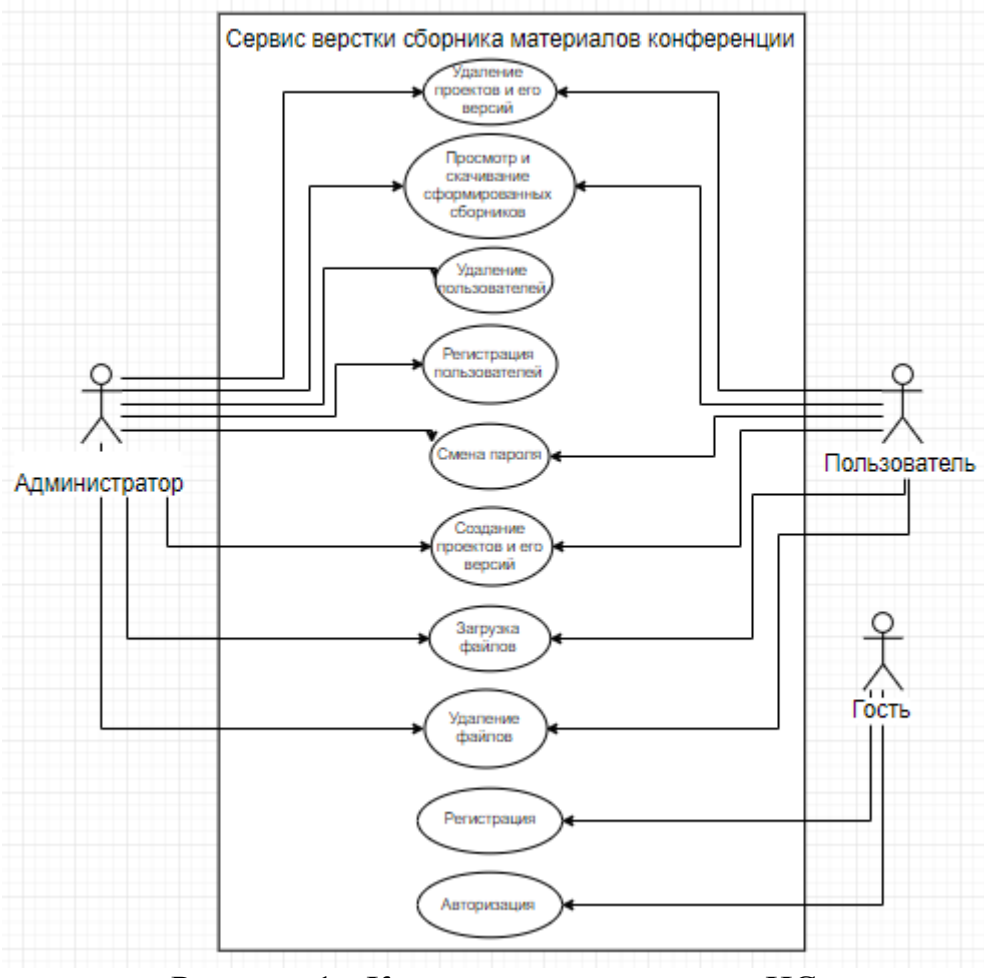

Рисунок 1 - Концептуальная модель ИС

На диаграмме показано три основные роли, которые присутствуют в информационной системе:

Администратор;

Пользователь;

Гость.

В данной диаграмме имеется десять основных вариантов использования системы:

- авторизация;
- регистрация;
- регистрация пользователей администратором;
- удаление пользователей администратором;
- создание проектов и его версий;
- удаление проектов и его версий;
- загрузка файлов;
- удаление файлов;
- смена пароля;
- просмотр и скачивание сформированных сборников.

Роли пользователь и администратор могут использовать варианты использования: создание проектов и его версий, удаление проектов и его

версий, загрузка файлов, удаление файлов, смена пароля, просмотр и скачивание сформированных сборников;

Администратор может также использовать варианты использования: регистрация пользователей администратором, удаление пользователей администратором.

Гость в информационной системе может авторизоваться либо зарегистрироваться.

Первым этапом в разработке информационной системы верстка сборника материалов конференции стало проектирование базы данных. Для этой цели было решено использовать MySQL Workbench [7].

Была создана таблица зарегистрированных пользователей в системе, таблица созданных проектов, таблица созданных версий проектов, таблица файлов, таблица сверстанных сборников и таблица подписок.

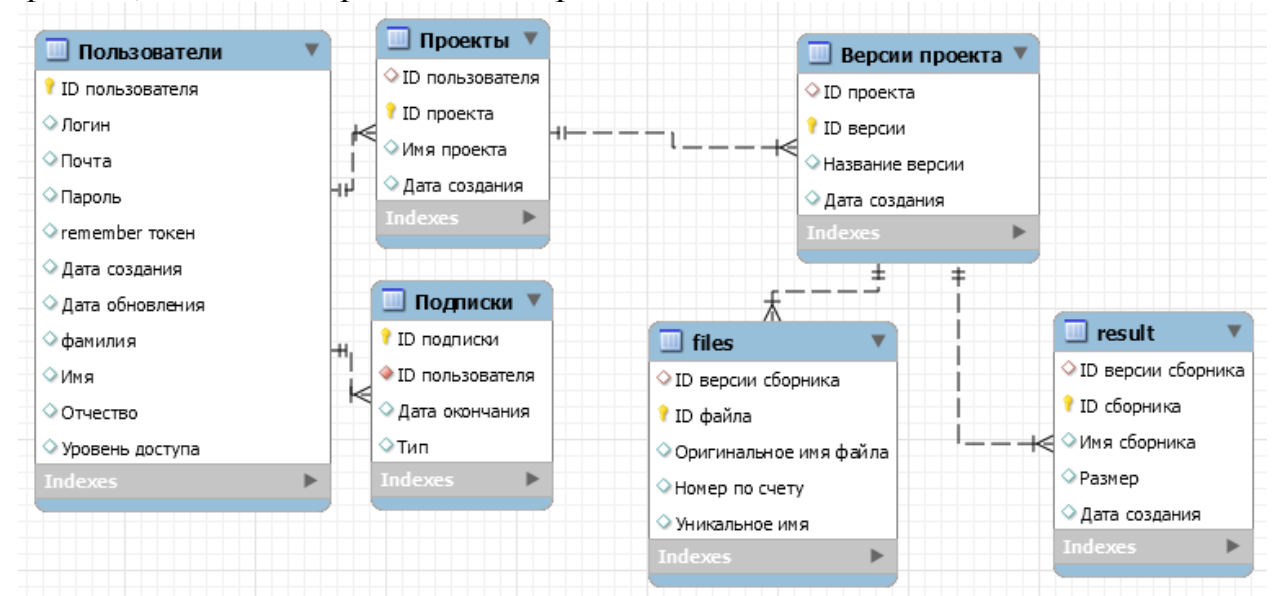

Рисунок 2 - Логическая модель базы данных

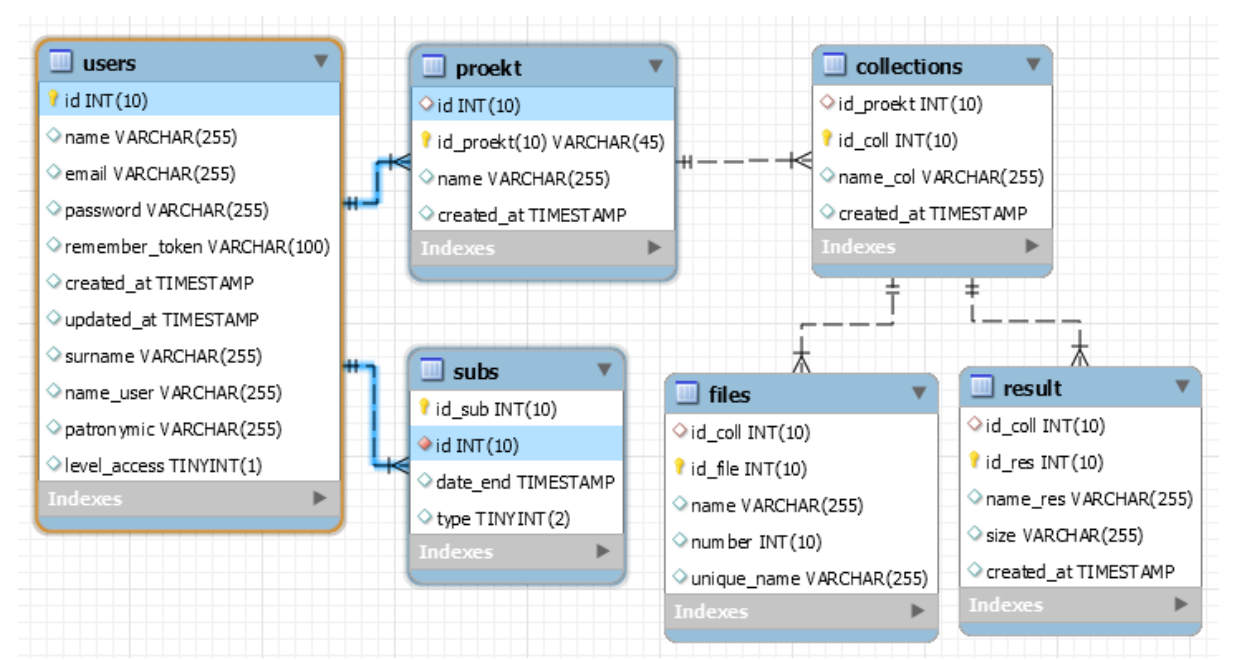

Рисунок 3 - Физическая модель базы данных

Таблица 1 – Структура таблицы users

ż

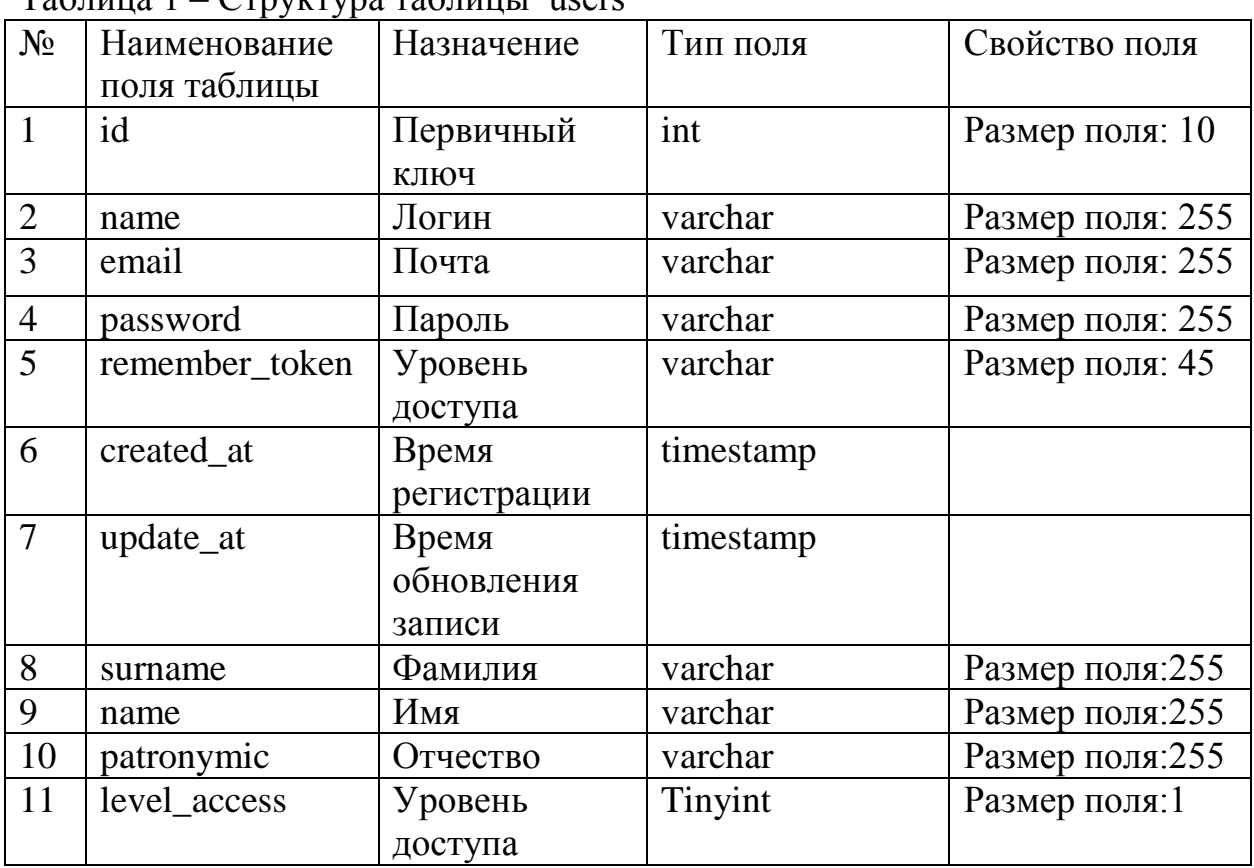

Таблица users хранит в себе информацию о всех пользователях системы, как стандартных, так и созданных администратором. Данная таблица хранит в себе значения id пользователя, логина пользователя, пароля, email и уровень доступа к различным функциям системы. Также в данной таблице имеется колонки surname, name, и patronymic означающие фамилию, имя и отчество пользователя в системе соответственно. Здесь же присутствуют такие поля как created\_at, хранящее время регистрации пользователя, поле update\_at, хранящее время обновления записи и поле remember token, нужное для хранения токена пользователя.

|                | --- <i>---</i> |                   |           |                 |  |  |
|----------------|----------------|-------------------|-----------|-----------------|--|--|
| $N_2$          | Наименование   | Назначение        | Тип поля  | Свойство поля   |  |  |
|                | поля таблицы   |                   |           |                 |  |  |
|                | id             | Идентификатор     | int       | Размер поля: 10 |  |  |
|                |                | пользователя      |           |                 |  |  |
| 2              | id_proekt      | Первичный ключ    | int       | Ключевое поле   |  |  |
|                |                |                   |           | Размер поля: 10 |  |  |
| $\overline{4}$ | name           | Имя проекта       | varchar   | Размер<br>ПОЛЯ: |  |  |
|                |                |                   |           | 255             |  |  |
| $\overline{3}$ | created at     | Время<br>создания | timestamp |                 |  |  |
|                |                | записи            |           |                 |  |  |

Таблица 2 – Структура таблицы proekt

Таблица proekt содержит уникальный идентификатор пользователя и

проекта, имя проекта, заданное пользователем и время создания проекта.

|                | ノー           |                   |           |                 |  |  |
|----------------|--------------|-------------------|-----------|-----------------|--|--|
| $N_2$          | Наименование | Назначение        | Тип поля  | Свойство поля   |  |  |
|                | поля таблицы |                   |           |                 |  |  |
|                | id sub       | Первичный ключ    | int       | Размер поля: 10 |  |  |
|                | id           | Идентификатор     | int       | Ключевое поле   |  |  |
|                |              | пользователя      |           | Размер поля: 10 |  |  |
| $\overline{4}$ | date_end     | Дата<br>окончания | timestamp |                 |  |  |
|                |              | подписки          |           |                 |  |  |
|                | type         | Тип подписки      | Tinyint   | Размер поля: 2  |  |  |

Таблица 3 – Структура таблицы subs

В таблице хранится информация о подписках всех пользователей. С момента активации подписки на любой из предложенных сроков, начинается отсчёт на тот период, который был взят и высчитывается дата окончание подписки. И именно эта дата хранится в таблице.

| $1$ аблица $4 - C$ труктура таблицы сопсецоны |              |                    |           |                 |  |
|-----------------------------------------------|--------------|--------------------|-----------|-----------------|--|
| $N_2$                                         | Наименование | Назначение         | Тип поля  | Свойство поля   |  |
|                                               | поля таблицы |                    |           |                 |  |
| $\vert$ 1                                     | id_proekt    | Идентификатор      | int       | Размер поля: 10 |  |
|                                               |              | проекта            |           |                 |  |
| 2                                             | id_coll      | Первичный ключ     | int       | Ключевое поле   |  |
|                                               |              |                    |           | Размер поля: 10 |  |
| $\overline{4}$                                | name col     | Имя версии проекта | varchar   | Ключевое поле   |  |
|                                               |              |                    |           | Размер<br>ПОЛЯ: |  |
|                                               |              |                    |           | 255             |  |
| $\overline{3}$                                | created at   | Дата создания      | timestamp |                 |  |

Таблица 4 – Структура таблицы collections

Таблица collection имеет следующие поля: идентификатор проекта и сборника, имя сборника, заданное пользователем и время создания версии сборника.

Таблица 5 – Структура таблицы files

| $N_2$         | $\overline{J}$ $\overline{I}$<br>Наименование<br>поля таблицы | Назначение                                   | Тип поля | Свойство поля    |
|---------------|---------------------------------------------------------------|----------------------------------------------|----------|------------------|
|               | id_coll                                                       | Идентификатор<br>версии проекта              | int      | Размер поля: 10  |
|               | id file                                                       | Первичный ключ                               | int      | Размер поля: 10  |
| 3             | name                                                          | Оригинальное имя<br>файла                    | varchar  | Размер поля: 255 |
| $\mathcal{R}$ | number                                                        | файла<br>Номер<br>$\bf{B}$<br>версии проекта | int      | Размер поля: 10  |

Постулат. 2019. №6 ISSN 2414-4487

ż

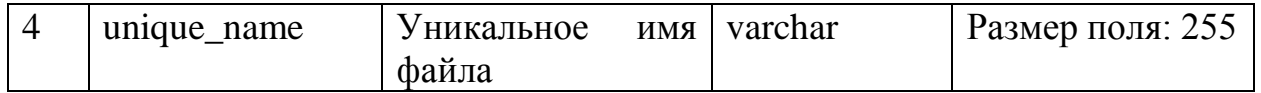

Таблица files была создана с целью хранить идентификатор версии проекта и загружаемого файла, оригинальное и уникальное имя файла при загрузке и порядковый номер для отображения файлов в том порядке в каком их сохранил пользователь.

Таблица 6 – Структура таблицы result

| $N_2$          | Наименование | Назначение             | Тип поля  | Свойство поля   |
|----------------|--------------|------------------------|-----------|-----------------|
|                | поля таблицы |                        |           |                 |
| $\mathbf{1}$   | id_coll      | Идентификатор версии   | int       | Размер поля: 10 |
|                |              | проекта                |           |                 |
| $\overline{2}$ | id_res       | Первичный ключ         | int       | Размер поля: 10 |
| 3              | name res     | Уникальное<br>ИМЯ      | varchar   | Размер<br>ПОЛЯ: |
|                |              | сборника               |           | 255             |
| $\overline{4}$ | size         | Размер сборника        | varchar   | Размер<br>ПОЛЯ: |
|                |              |                        |           | 255             |
|                | created at   | Дата создания сборника | timestamp |                 |

В данной таблице содержится информация о сформированных сборниках. Присутствуют поля: идентификатор версии проекта и сборника, уникальное имя сборника, которое дается ему при формировании, размер сборника и дата его создания.

Последний и заключительный этап в создании информационной системы является разработка веб-ориентированного ресурса.

Данный проект разрабатывался на PHP фреймворке «Laravel 5» [8] с поддержкой языка программирования JavaScript [9], в котором включены инструменты, такие как:

jQuery (JS фреймворк) [10];

Materialize (CSS фреймворк) [11].

Пользователь, перейдя страницу информационной системы верстки сборника материалов конференции, видит начальную страницу.

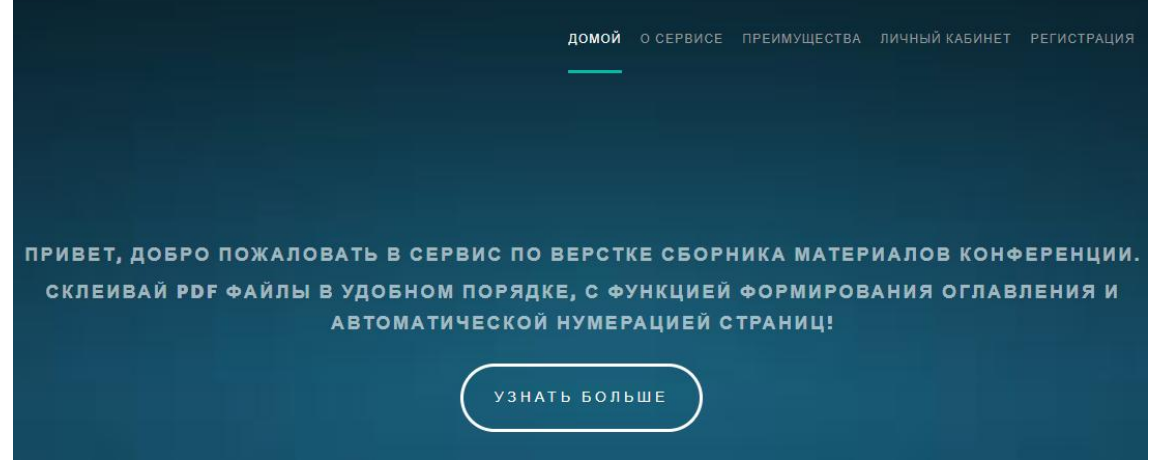

Рисунок 4 - Главная страница системы

На данной странице расположено описание данной системы, ее преимущества и основной функционал. Если гость хочет создать сборник ему необходимо авторизоваться или зарегистрироваться.

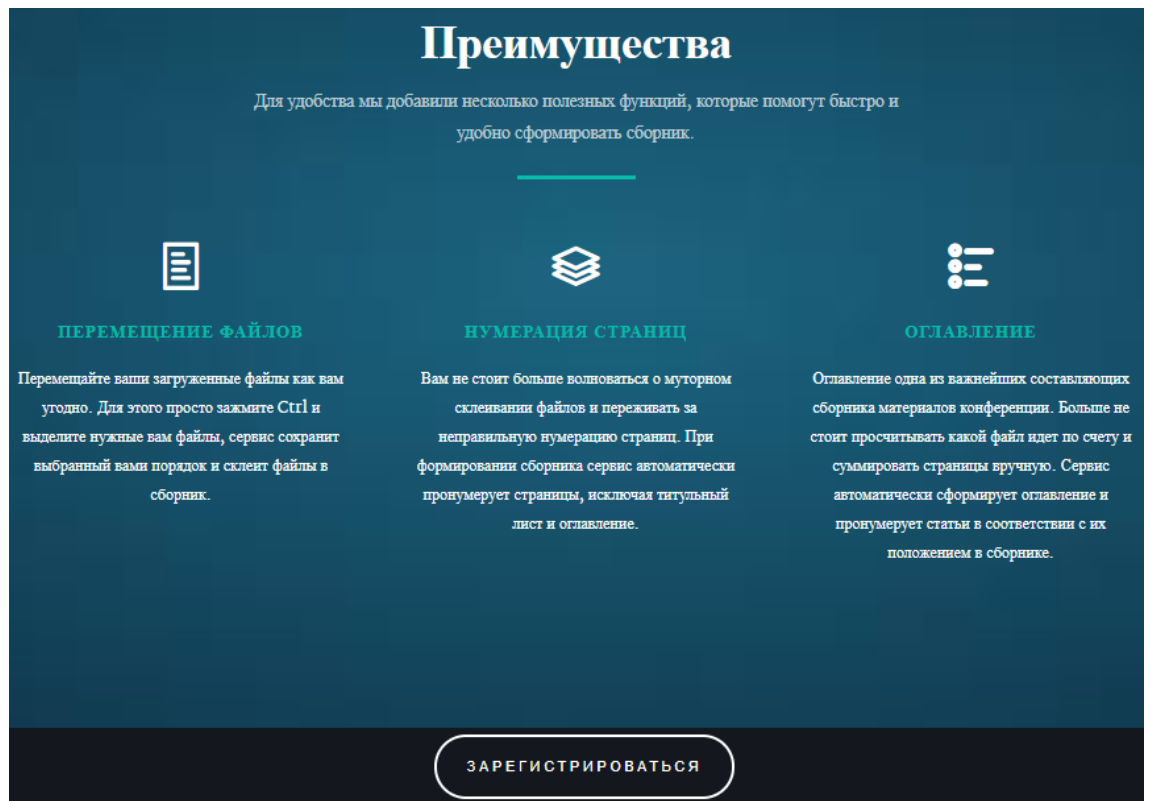

Рисунок 5 - Преимущества системы

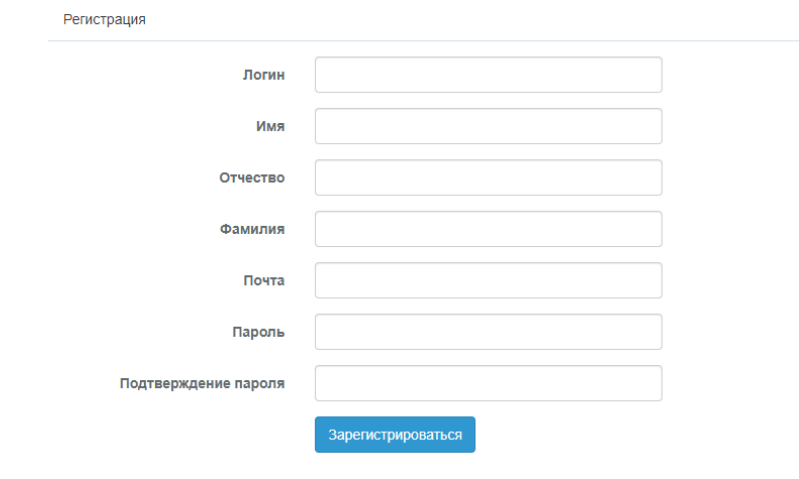

Рисунок 6 - Форма регистрации

В форме регистрации можно регистрировать новых пользователей для информационной системы. В ней имеются обязательные поля: логин, адрес электронной почты, пароль, подтверждение пароля и ФИО пользователя. Адрес электронной почты проверяется на уникальность, в случае совпадения система выдаст ошибку. Еще система проверяет совпадение двух паролей для безопасности. В случае неправильно введенных данных система выдаст ошибку о том, что неверный адрес электронной почты или пароль.

Регистрация нового пользователя.

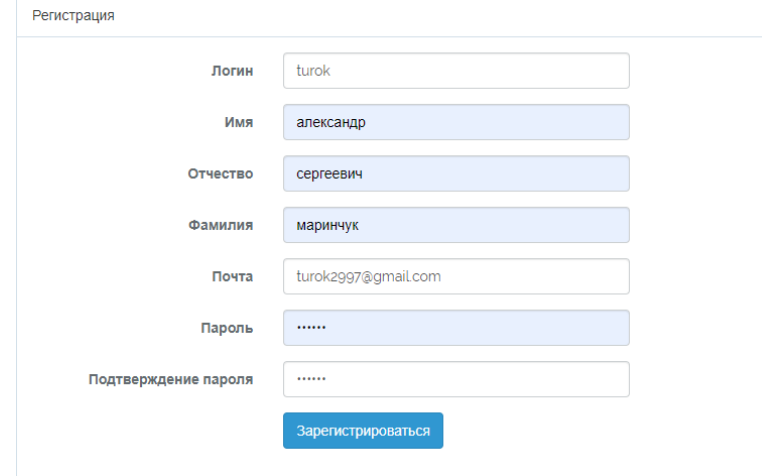

Рисунок 7 - Регистрация нового пользователя

После заполнения всех полей, необходимых для регистрации пользователя перекинет в личный кабинет, где он может создать проект.

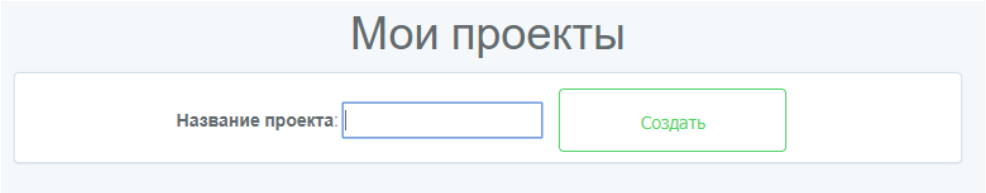

Рисунок 8 - Проекты пользователя

После создания проекта в него можно зайти и создать версию проекта,

где автоматически будет создана одноименная версия проекта.

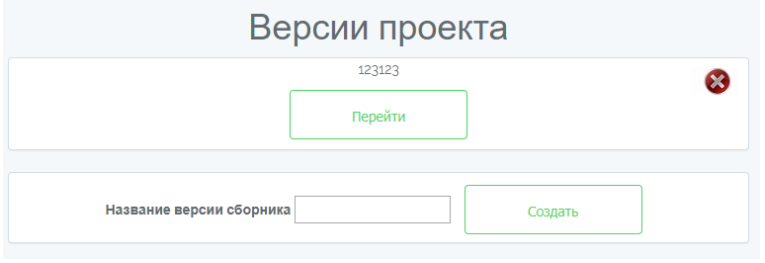

Рисунок 9 - Версии проекта

После создания версии проекта пользователя перенаправит на страницу верстки сборника материалов конференции.

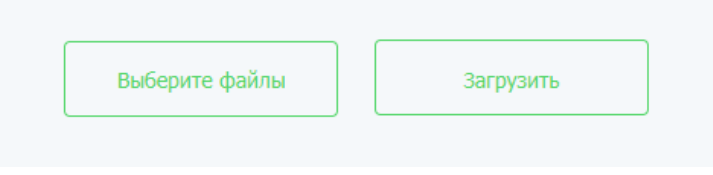

Рисунок 10 - Страница верстки сборника

Здесь пользователю предложат загрузить файлы, для их последующей склейки в формате PDF.

| $\times$<br>Открытие<br>o                      |                                                                         |                   |                                     |               |  |  |
|------------------------------------------------|-------------------------------------------------------------------------|-------------------|-------------------------------------|---------------|--|--|
| « Рабочий стол » статьи для проверки           |                                                                         | Ō<br>$\checkmark$ | Поиск: статьи для проверки          |               |  |  |
| 胆 ▼<br>Упорядочить ▼<br>Новая папка<br>2       |                                                                         |                   |                                     |               |  |  |
| ^<br>диплом1                                   | ∧<br>Имя                                                                | Дата изменения    | Тип                                 | Размер        |  |  |
| статьи для пров                                | $\left  \frac{e}{p d F} \right $<br>Афанасьева Татьяна Александровна Бо | 13.06.2019 2:20   | Файл "РОЕ"                          | 215 KI        |  |  |
| OneDrive                                       | $\left  \frac{e}{p d r} \right $<br>Афанасьева Татьяна Александровна То | 13.06.2019 2:20   | Файл "РОЕ"                          | 202 KI        |  |  |
|                                                | $\left  \frac{e}{p d F} \right $<br>Ванеева Вероника Юрьевна Способы р  | 13.06.2019 2:20   | Файл "РDF"                          | 240 K         |  |  |
| Этот компьютер                                 | e,<br>Варзапова Виктория Юрьевна К вопро                                | 13.06.2019 2:20   | Файл "РDF"                          | 231 KI        |  |  |
| Видео                                          | l<br>Васюк Вероника Владимировна Егоров                                 | 13.06.2019 2:21   | Файл "РОЕ"                          | 249 K         |  |  |
| 兽<br>Документы                                 | $\frac{e}{p}$<br>Васюк Вероника Владимировна Егоров                     | 13.06.2019 2:21   | Файл "РDF"                          | 224 KI        |  |  |
| Загрузки                                       | $\left  \frac{e}{p d F} \right $<br>Глечикова Мария Алексеевна Богачен  | 13.06.2019 2:21   | Файл "РОЕ"                          | 199 KI        |  |  |
| • Изображения                                  | $\left  \frac{e}{p d r} \right $<br>Гребенникова Ирина Анатольевна Гле  | 13.06.2019 2:21   | Файл "РОЕ"                          | 245 K         |  |  |
| <b>В</b> Музыка                                | la l<br>Еремкина Екатерина Сергеевна Исслед                             | 13.06.2019 2:21   | Файл "РОЕ"                          | 276 KI        |  |  |
|                                                | $\left  \frac{e}{p d F} \right $<br>Журавлева Александра Александровна  | 13.06.2019 2:21   | Файл "РDF"                          | 227 KI        |  |  |
| Объемные объ                                   | <sup>e</sup> титульный лист(пример).pdf                                 | 13.06.2019 2:20   | Файл "РDF"                          | 215 KI        |  |  |
| Рабочий стол                                   |                                                                         |                   |                                     |               |  |  |
| $\vee$ <<br><u><sup>11</sup> Локальный лис</u> |                                                                         |                   |                                     | $\rightarrow$ |  |  |
| Имя файла:                                     | "титульный лист(пример).pdf" "Афанасьева Татьяна $\mathbb{A} \vee$      |                   | Adobe Acrobat Document (*.pr $\vee$ |               |  |  |
|                                                |                                                                         |                   | Открыть                             | Отмена        |  |  |

Рисунок 11 - Загрузка файлов

После загрузки файлов они отобразятся на странице, где их можно передвигать в любом удобном порядке. Присутствует функция мультиперемещения, для использования которой просто нужно выделить файлы, удерживая Ctrl. Здесь же появится такие опции как «Без оглавления», выбрав которую, сформируется сборник без оглавления, и функция сортировки статей по алфавитному порядку.

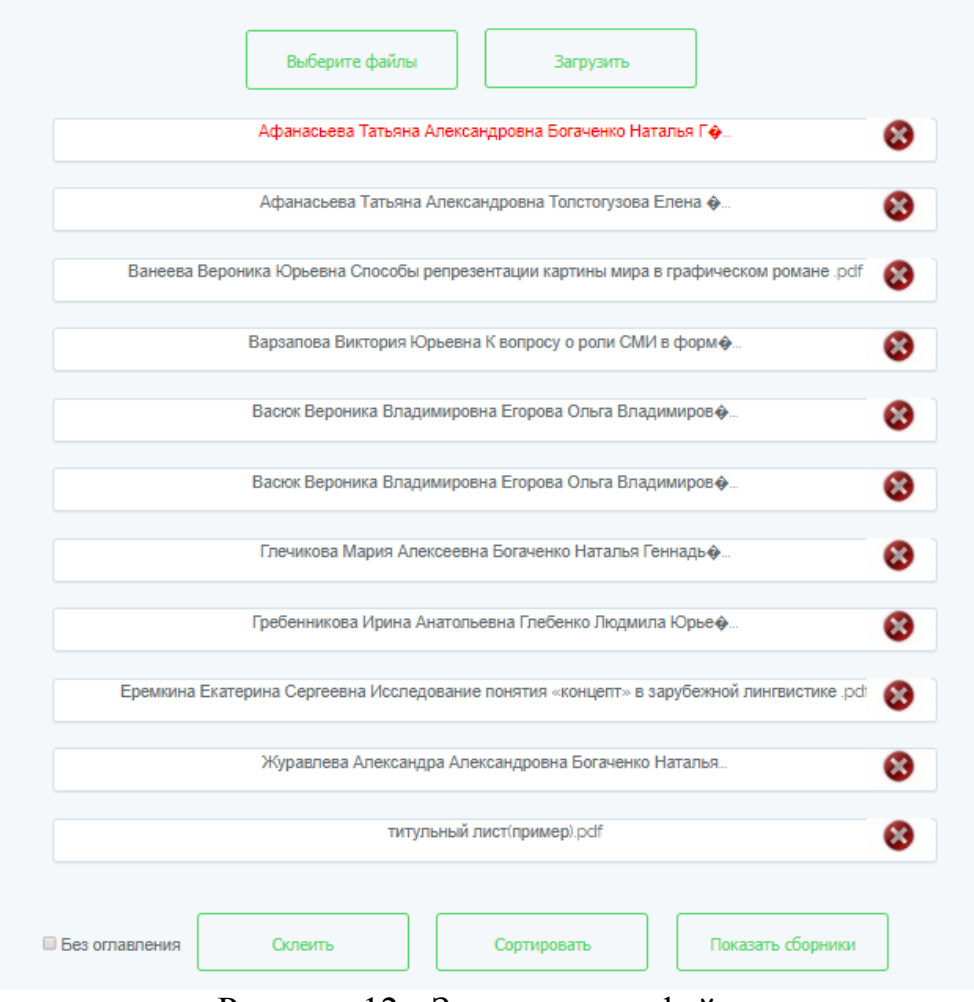

Рисунок 12 - Загруженные файлы

Также есть кнопка «Показать сборники», которая служит для перемещения к списку сборников, которые были сформированы в данной версии проекта.

После того, как пользователь расположил файлы в нужном порядке и применил все необходимые опции, он может склеить сборник, нажав на кнопку «Склеить». Пользователя перекинет на страницу со сформированным сборником, имя которого будет состоять из версии проекта и его номера по счету.

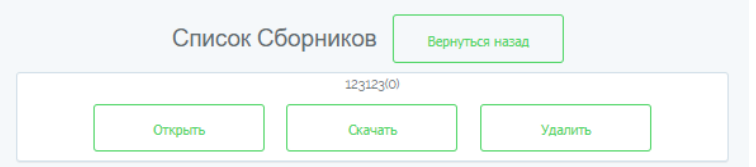

Рисунок 13 - Страница сформированных сборников

На данной странице пользователь может открыть, скачать или удалить сверстанный сборник, а также вернуться назад к склейке.

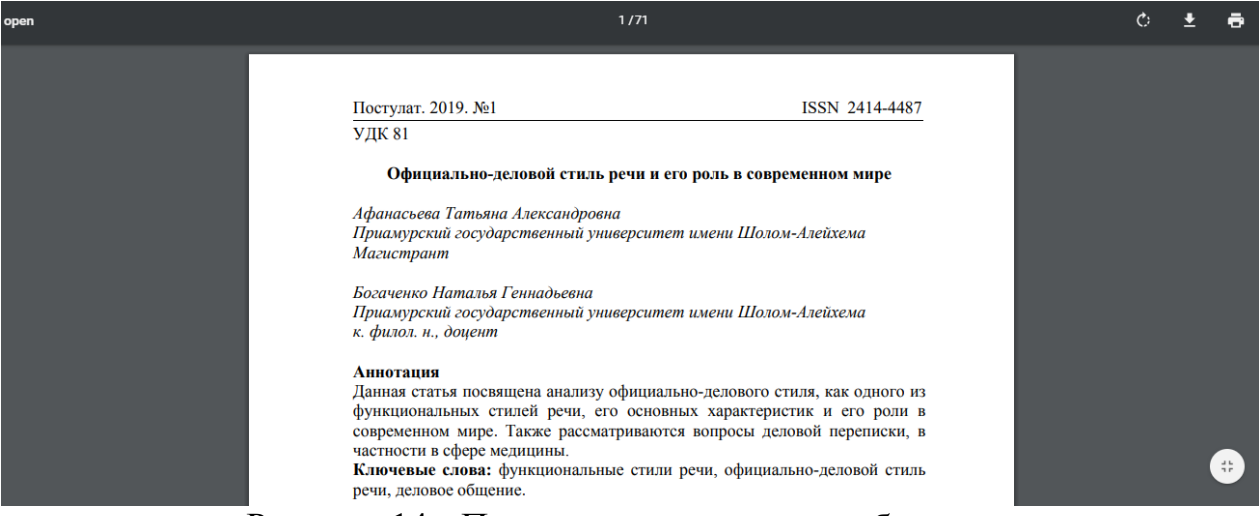

Рисунок 14 - Просмотр сверстанного сборника

После нажатия кнопки «Открыть» браузер открывает сборник с помощью стандартных средств просмотра pdf файлов. Так как не была выбрана опция «Без оглавления», то получился сборник в котором присутствует оглавление, которое отображает название статьи и номер страницы, на которой начинается статья.

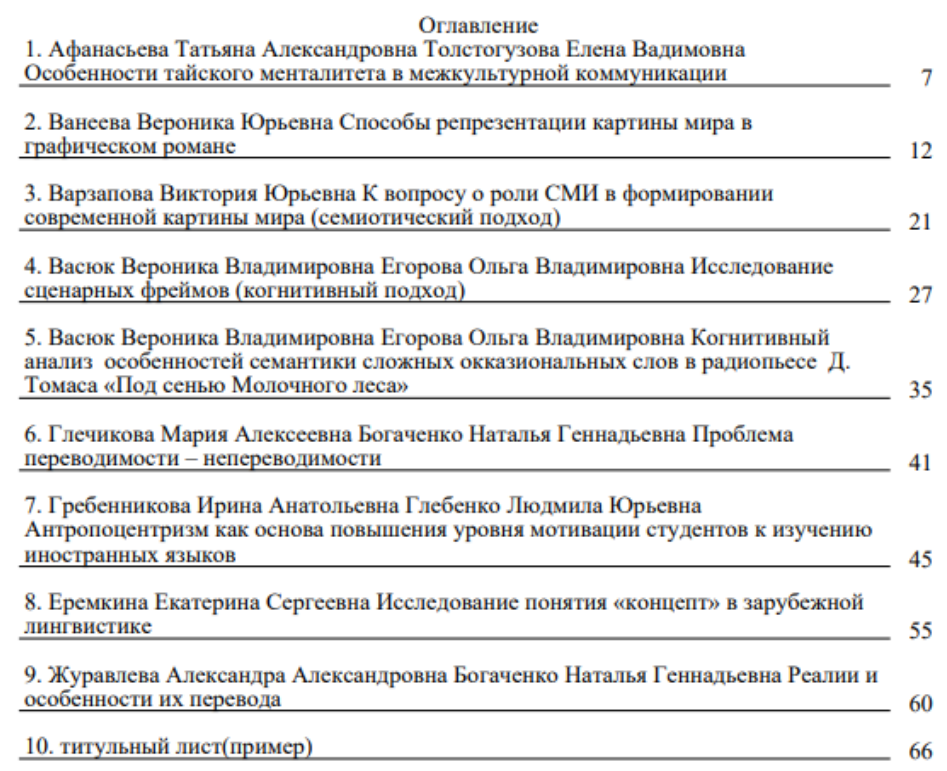

Рисунок 15 – Оглавление

Как видно при формировании оглавления в нем игнорируется нумерация и отображение первого файла. Это связано с тем, что первым файлом должен идти титульный лист, который несет в себе информацию о названии сборника, логотип и прочее. Оглавление также не нумеруется в

соответствии с правилами, которым следует большинство авторов сборников. Остальные же страницы, идущие после оглавления, начинают нумероваться соответствующим порядковым числом в сборнике.

> В современном мире, учитывая глобализацию экономики, развитие международных связей, торговых и бизнес контактов идет очень быстрыми темпами. Межкультурное общение теперь не является уделом избранных, все больше людей путешествуют, знакомятся с культурой и традициями других стран, работают с зарубежными партнерами, и даже переезжают жить и работать в другие страны, учат иностранные языки. В связи с этим роль успешной межкультурной коммуникации возрастает. По мнению многих ученых, только лишь знание иностранного языка не является достаточным фактором для успешной коммуникации.

> > $\overline{7}$

Рисунок 16 - Нумерация страниц

Также сборник можно скачать после его формирования и просмотреть локально.

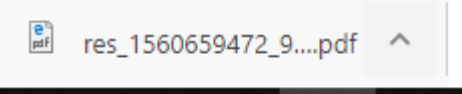

Рисунок 17 - Скачивание сборника

В верхней части сайта можно всегда перейти на 4 страницы. Страница «Домой», которая перекидывает на начальную страницу для просмотра преимуществ сервиса или регистрации. «Личный кабинет» переместит на страницу просмотра и создания проектов. «Инструкция» покажет правила работы с данным сервисом. Также присутствует кнопка выхода из аккаунта.

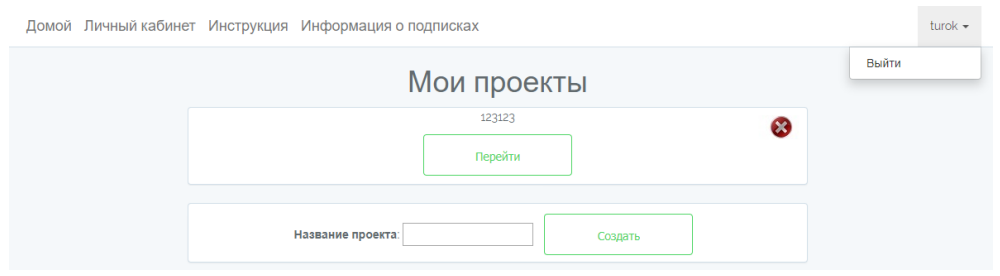

Рисунок 18 - Навигация по сайту

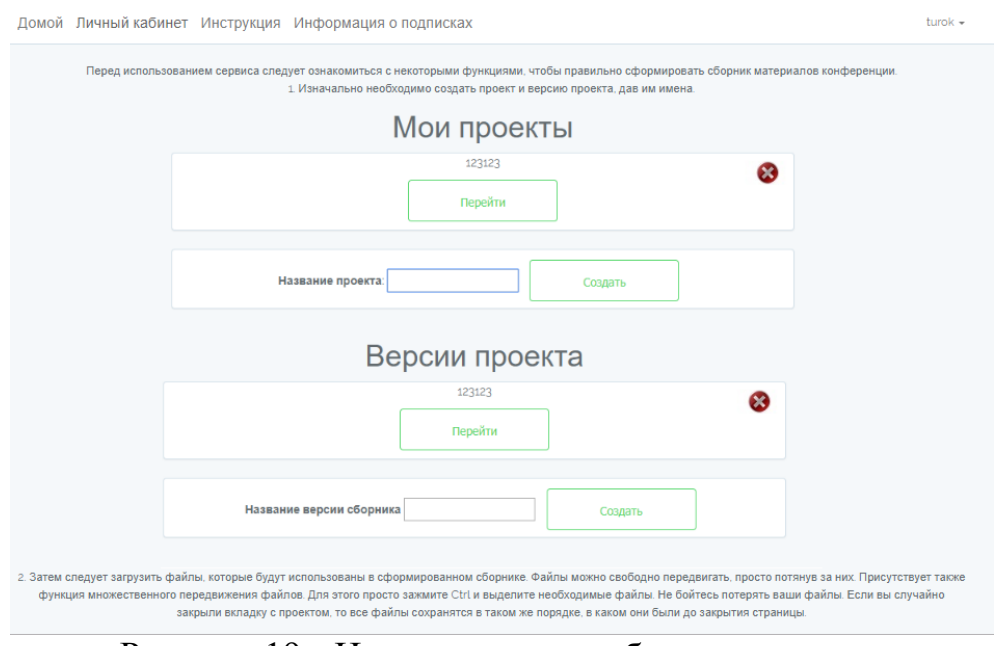

Рисунок 19 - Инструкция по работе с сервисом

«Информация о подписках» отобразит текущую подписку пользователя, информацию о доступных на сервисе подписках и контакт для связи, если надо сменить статус подписки.

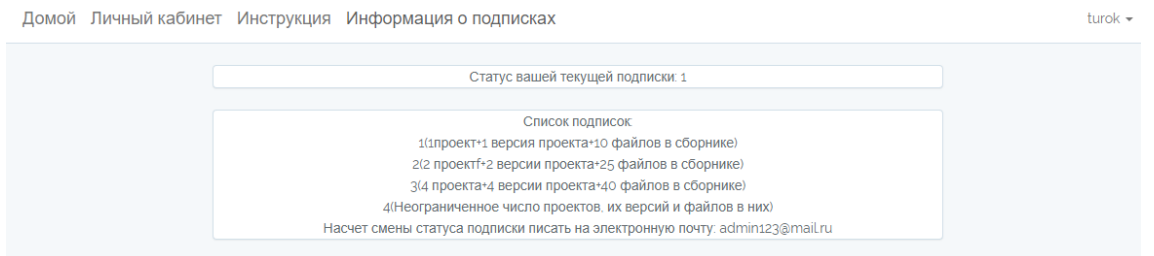

Рисунок 20 - Информация о подписках

Рассмотрим окно авторизации гостя, где необходимо ввести электронную почту и пароль, для входа в личный кабинет.

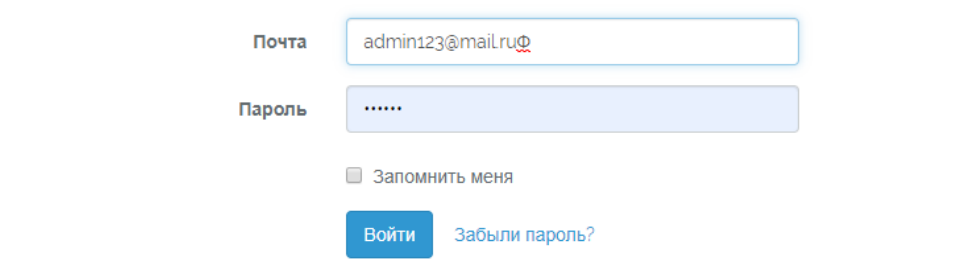

Рисунок 21 - Форма авторизации

Здесь же присутствует функция «Запомнить меня», помечая которую сервис запомнит данные для входа и при следующей авторизации подскажет их. Существует и функция сброса пароля, где указав почту, пользователю придет ссылка на сбрасывание пароля.

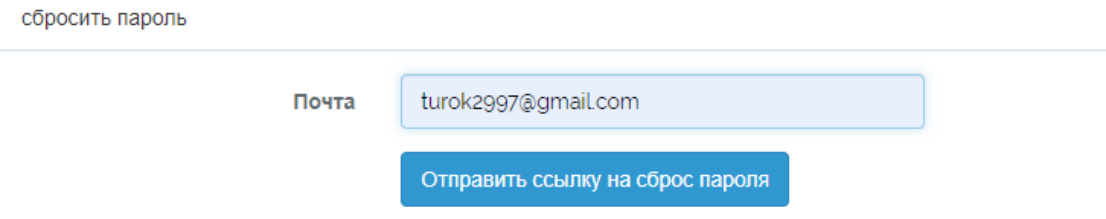

Рисунок 22 - Форма сброса пароля

После этого на указанную почту придет письмо со ссылкой, при переходе на которую пользователю предложат ввести пароль и его подтверждение.

#### Привет

Вы получили это письмо, потому что мы получили запрос на сброс пароля для вашей учетной записи.

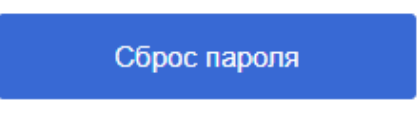

Если вы не запрашивали сброс пароля, не предпринимайте никаких действий.

Если вы не запрашивали сброс пароля, не предпринимайте никаких действий.

Рисунок 23 - Ссылка на электронной почте

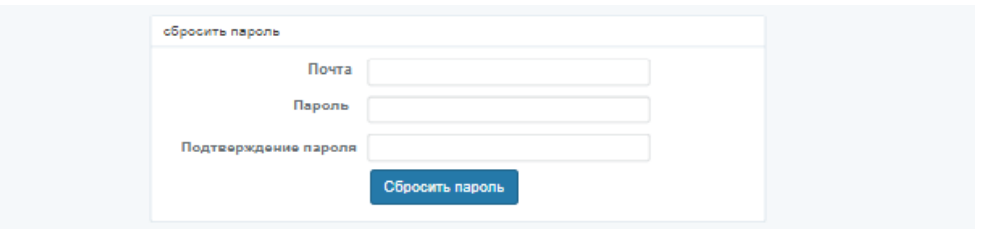

Рисунок 24 - Сброс пароля

Также на сервисе присутствует панель администратора, которая доступна только пользователям с определенным уровнем доступа. В ней отображаются зарегистрированные пользователи.

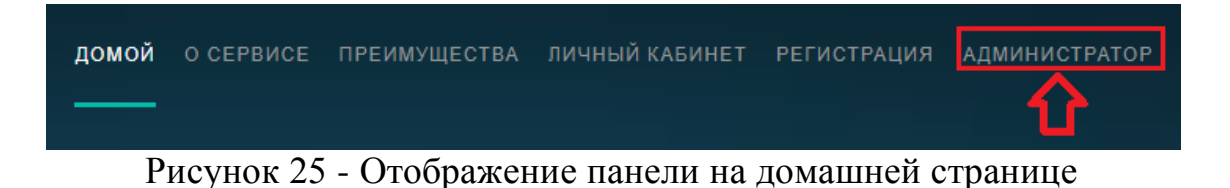

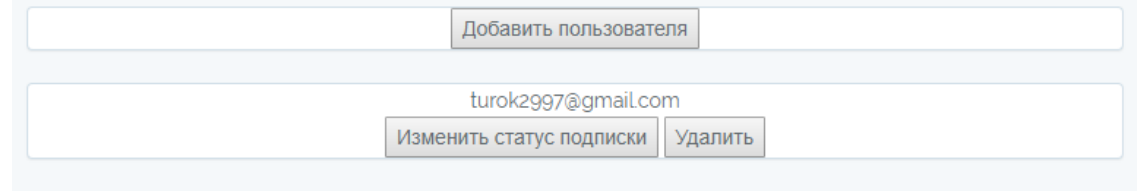

Рисунок 26 - Панель администратора

Присутствует возможность удалить пользователя или добавить нового. Можно просмотреть текущий статус подписки конкретного пользователя и сменить статус подписки, выбрав необходимую подписку и срок ее действия.

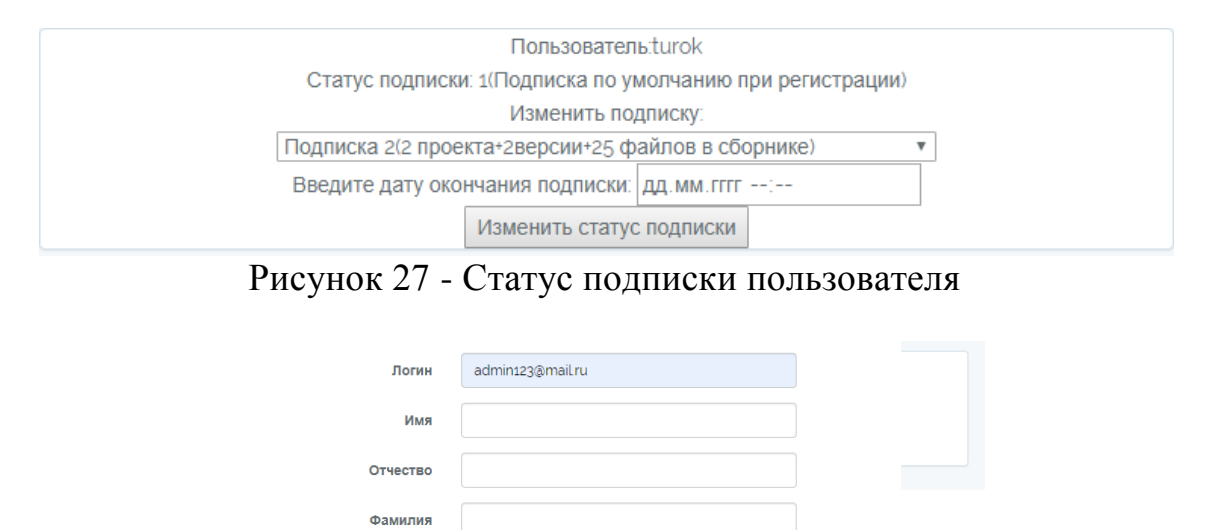

Рисунок 28 - Форма добавления нового пользователя

Зарегистрировать нового пользователя

↴

Подписка: Подписка 1(1 проект+1 версия+10 файлов в сборнике)

Почта

Пароль

Подтверждение пароля

 $\cdots$ 

Разработанная система по своей сути является уникальной за счет отсутствия аналогов, которыми можно пользоваться в открытом доступе. Все аналогичные системы тесно привязаны к какому-либо журналу или изданию и пользуются ими исключительно авторы систем для рабочих целей.

Таким образом, в статье была достигнута цель по разработке информационной системы «Верстка сборника материалов конференции» с функциями автоматического формирования оглавления, нумерацией страниц и удобным перемещением файлов, сохраняющих порядок при склейке в сборник.

#### **Библиографический список**

1. Волобой М. А. Оформление документов в системе компьютерной вёрстки TEX // Молодой ученый . 2018. №33. С. 4-6.

- 2. Проскурин Е.Г. Основы рекламы: типографика, верстка и макетирование печатных средств массовой информации. Барнаул: Алтайский государственный университет, 2014 .
- 3. Пашкова О.В., Ковалева В.В. Верстка книг // Вестник МГУП имени Ивана Федорова . 2012. №1. С. 140-151.
- 4. Ветров А.А., Хаустов П.А. Разработка веб-приложения для автоматического построения отчетов на основе системы компьютерной вёрстки TEX // Молодёжь и современные информационные технологии. Томск: Национальный исследовательский Томский политехнический университет, 2018. С. 191-192.
- 5. Сотницкая Н.В. Верстка и полиграфическое оформление многостраничного издания // Научные достижения молодых исследователей. Белгород: Белгородский университет кооперации, экономики и права, 2014. С. 265-267.
- 6. Зеленская Т.В. Иллюстративный материал в вёрстке периодических изданий // Вестник молодых ученых Санкт-Петербургского государственного университета технологии и дизайна . 2017. №4. С. 355- 357.
- 7. Workbench URL: https://www.mysql.com/products/workbench/ (дата обращения: 17.06.2019).
- 8. Laravel URL: https://laravel.com/ (дата обращения: 17.06.2019).
- 9. Javascript URL: https://www.javascript.com/ (дата обращения: 17.06.2019).
- 10.jQuery URL: https://jquery.com/ (дата обращения: 17.06.2019).
- 11.Materialize CSS URL: https://materializecss.com/ (дата обращения: 17.06.2019).